# NAVODILA ZA IZDELAVO SEMINARSKE NALOGE

## OBLIKOVANJE NALOGE

ROBOVI: naloga je napisana z računalnikom, na belem papirju formata A4 z robovi: Postavitev strani/Robovi/Prilagojeni robovi

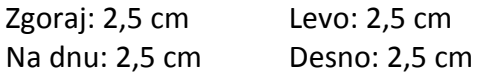

RAZMIKI med vrsticami so ena in pol (1,5).

VELIKOST ČRK je vedno 12 (razen na prvi strani – velikosti pisav na prvi strani lahko vidite v prilogi).

Na celem dokumentu uporabljamo OBOJESTRANSKO PORAVNAVO (sredinsko poravnane so le preglednice, grafikoni in slike).

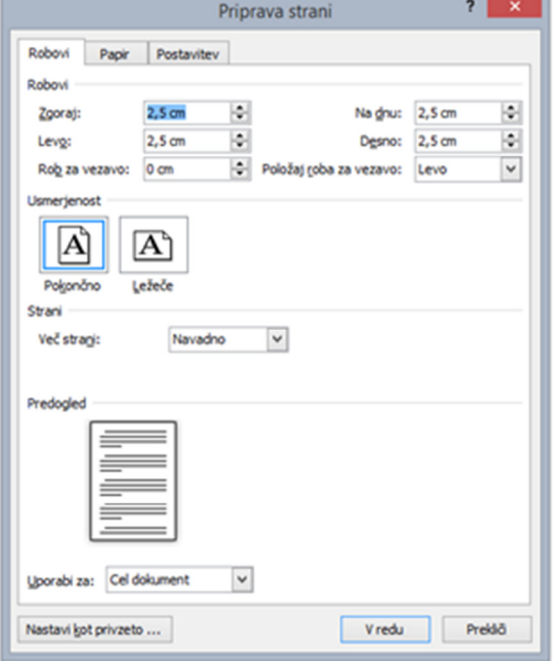

#### Slika 1:Nastavitev robov dokumenta

PISAVE, ki so na voljo:

- Calibri (Abeceda)
- Arial (Abeceda) in
- Times New Roman (Abeceda).

ŠTEVILČENJE STRANI poteka z arabskimi številkami (1, 2, 3…) blizu zunanjega roba na spodnji strani. Prva stran ne sme biti številčena.

POGLAVJA so poudarjena in oštevilčena z arabskimi številkami. Označujemo jih s števili od 1 naprej in za zadnjim številom ne pišemo pike. Podpoglavja ločimo s piko (npr. 1.1).

POGLAVJA 1, 2, 3 VELIKE ČRKE, KREPKO PODPOGLAVJA 1.1, 1.2, 1.3, 2.1 VELIKE ČRKE

PREGLEDNICE, GRAFIKONI IN SLIKE morajo imeti zaporedno številko in naslov. Naslov preglednice mora biti nad preglednico, naslov grafikona in slike pa pod njima (glej primer zgoraj: Slika 1: Nastavitev robov dokumenta)).

## DELI SEMINARSKE NALOGE

NASLOVNA STRAN ima predpisano obliko (glej prilogo 1). AVTOR naloge si ti. Podpisal se boš s polnim imenom in priimkom. Če boš seminarsko nalogo delal s sošolcem, se morata podpisati oba. NASLOV mora natančno označiti vsebino naloge. Naj bo kratek in jedrnat, dodaš mu lahko še podnaslov.

KAZALO VSEBINE je vedno na začetku naloge, takoj za naslovno stranjo. V njem boš navajal naslove posameznih poglavij in podpoglavij z označenimi stranmi. Poskusi z uporabo slogov vnesti avtomatizirano kazalo.

Vzorec kazala:

## **KAZALO**

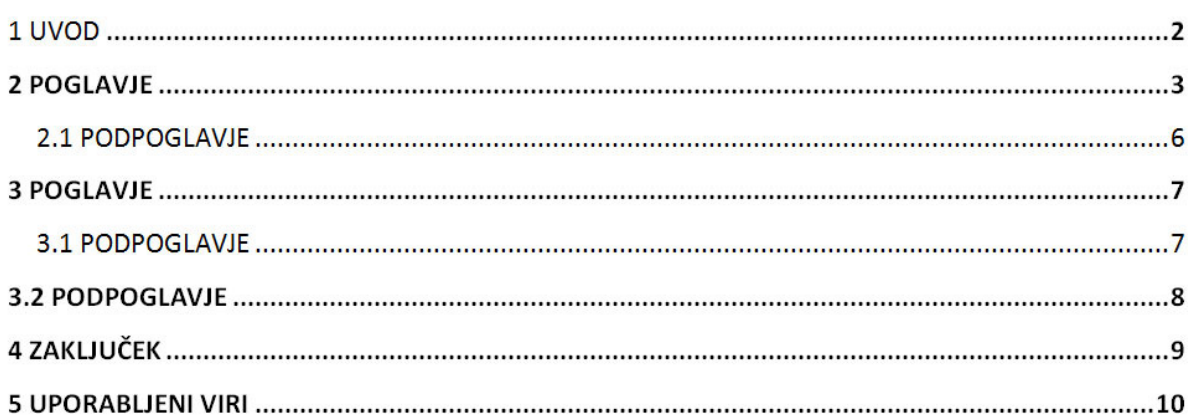

Seminarska naloga mora obvezno imeti UVOD. V njem lahko predstaviš temo, ki si jo izbral, in opišeš, kako je naloga sestavljena. Napisan naj bo tako, da bo vzbudil bralčevo zanimanje in ga pripravil, da bo tvojo nalogo razumel, čeprav ne pozna področja, o katerem si pisal.

Uvod je praviloma kratek, zadostuje že polovica strani. Lahko tudi opišeš, kje in kako si iskal informacije za svojo nalogo.

GLAVNI DEL: v njem boš natančneje opisal temo, ki si jo izbral. Poglavja v glavnem delu si morajo slediti v logičnem zaporedju in morajo biti oštevilčena. Vanje lahko vključiš slike, tabele, grafikone, ki pa jih moraš ustrezno opremiti.

Primer za slike in preglednice:

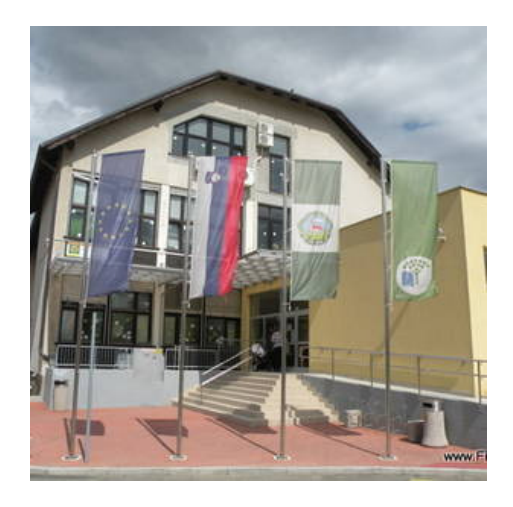

Slika 2: Pogled na OŠ Sveta Ana (http://filternet.si/os/organizacije/osnovna-sola-sveta-ana/)

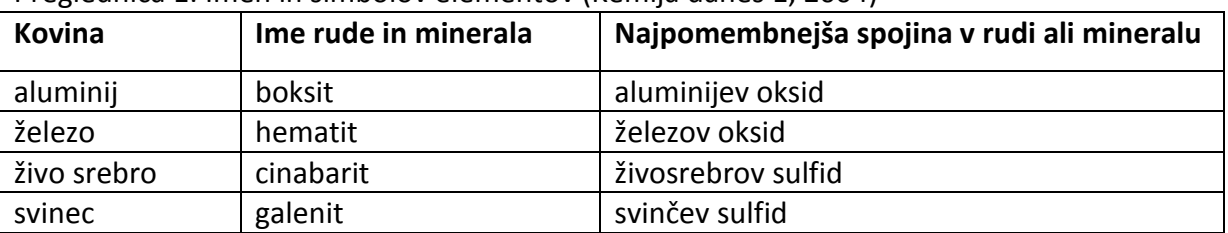

Preglednica 1: Imen in simbolov elementov (Kemija danes 1, 2004)

V ZAKLJUČKU povzameš bistvene ugotovitve o problemu, ki si ga opisoval in zapišeš predloge za nadaljnje delo.

## UPORABLJENI VIRI

Na koncu moraš napisati seznam virov, ki si jih pri delu uporabljal. Urejen mora biti po abecedi priimkov avtorjev. Poimenuj ga z izrazom uporabljeni viri in naj bo napisan na posebni strani.

Primeri:

## 1. NAVAJANJE KNJIGE ENEGA AVTORJA

PRIIMEK, I. Naslov dela. Kraj izida: založba, leto izida. (Zbirka). REBA, M. Jurček in packarija. Kamnik: Harlekin, 1992.

#### 2. NAVAJANJE KNJIGE DVEH OZIROMA TREH AVTORJEV

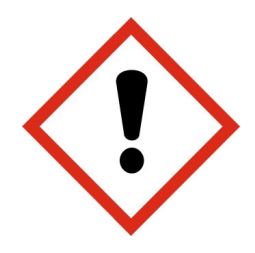

PRIIMEK, I., PRIIMEK, I. Naslov dela. Kraj izida: založba, leto izida. (Zbirka). MANNINGN, M., GRANSTRÖM, B. Šola naravoslovja. Tržič: Učila, 1997.

## 3. NAVAJANJE KNJIGE NEZNANEGA AVTORJA ALI SO AVTORJI VEČ KOT TRIJE

Naslov dela. Kraj izida: založba, leto izida. (Zbirka). Biologija. Tržič: Učila, 2002. (Zbirka Tematski leksikoni).

## 4. NAVAJANJE ČLANKOV V REVIJAH

PRIIMEK, I. Naslov dela. Naslov revije, letnik (leto) številka, str. od-do. VRHOVEC, T. Učinek tople grede in mile zime. Proteus, 63 (2001) 7, str. 296-305.

## 5. NAVAJANJE ELEKTRONSKIH PUBLIKACIJ (ZGOŠČENKE, VIDEOPOSNETKI…)

PRIIMEK, I. Naslov. [CD-ROM ali Videoposnetek]. Kraj izida: založba, leto izida. (Zbirka). DANCINGER, R. Kam z radioaktivnimi odpadki. [DVD]. Ljubljana: Agencija ARAO, 2004.

## 6. NAVAJANJE ELEKTRONSKIH PUBLIKACIJ (INTERNET)

PRIIMEK, I. Naslov dela. [online]. [Citrano datum]. Dostopno na naslovu: http://... SOTLAR, Z. Skrb za kakovost slovenskega morja. [online]. [citirano 26. nov. 2009]. Dostopno na spletnem naslovu: http://www.slovensko-morje.net/?page=info&info\_id=32

#### UPORABLJENI VIRI:

INFORMACIJSKO opismenjevanje: priročnik za delo z informacijskimi viri. Ljubljana: Zavod Republike Slovenije za šolstvo, 2004.

NAVODILA za izdelavo seminarske naloge [online]. [citirano 28.10.2014]. Dostopno na spletnem naslovu: http://www.ossostro.si/images/stories/pdf/knjiznica/snNavodila.pdf

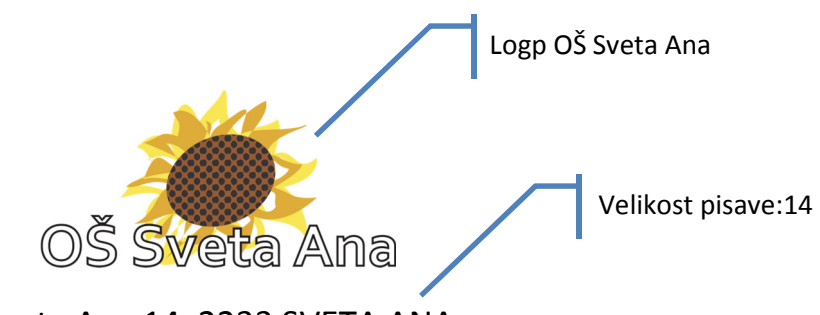

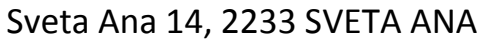

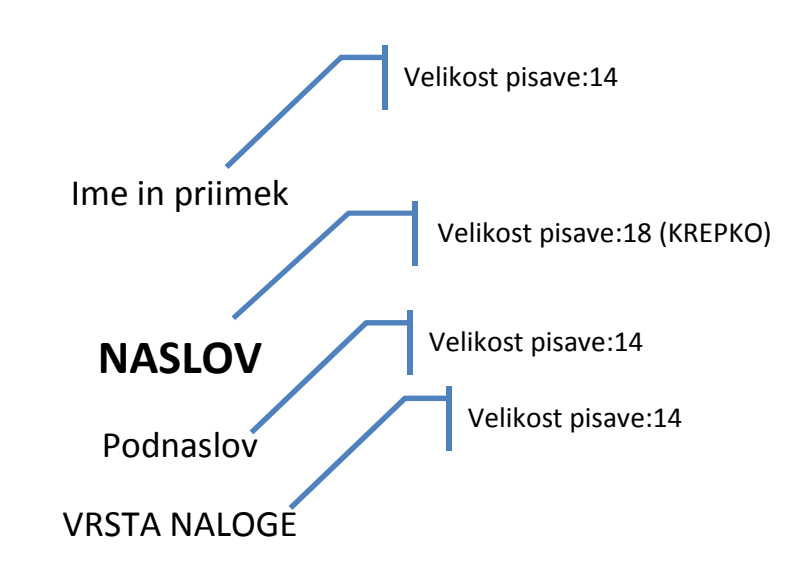

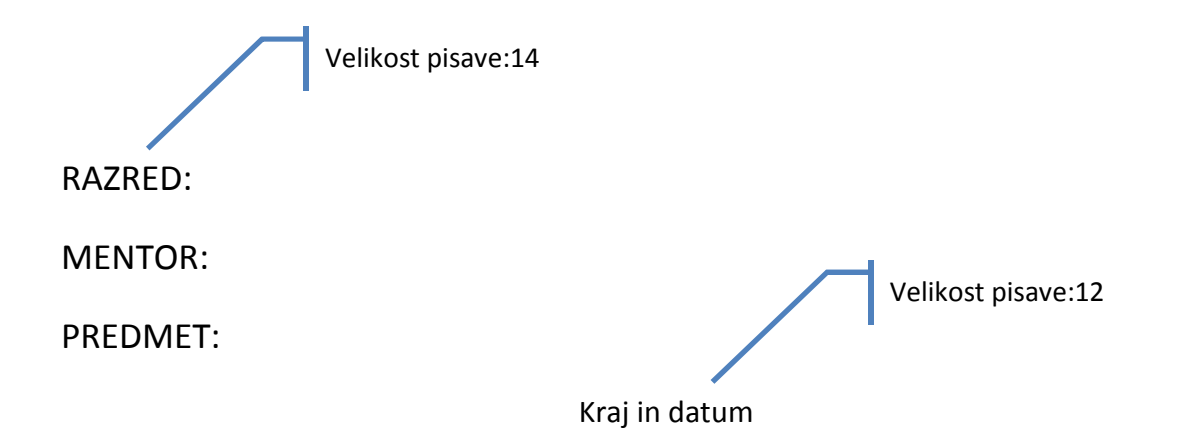